## **Instruction for Logging onto the ACT Online Prep Program**

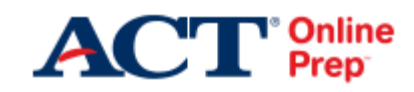

First go to the following website: **actonlineprep.org**

Once you have opened the website, scroll down until you see the 'Log In' tab which is located on the right side of the page. You will need to click this tab. You will then see a page that asks for your e-mail and password. Remember, this is your school e-mail and password that have been assigned to you. After logging in, the program will direct you as to which lessons you will be completing for the allotted time that each individual teacher has assigned. If you have any difficulty logging in, please contact the teacher for which the assignment was given.